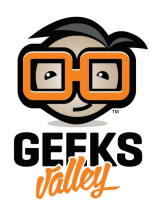

# [اردوينو – الدرس السادس عشر – التحم باتجاه وسرعة دوران](https://geeksvalley.com/tutorial/arduino-lesson-16-motor-reverse/) [محرك](https://geeksvalley.com/tutorial/arduino-lesson-16-motor-reverse/) [Motor DC](https://geeksvalley.com/tutorial/arduino-lesson-16-motor-reverse/)

### مقدمة

في هذا الدرس ستتعلم كيفية التحكم بسرعة واتجاه حركة محرك التيار المستمر الصغير DC Motor عن طريق الاردوينو ورقاقة التحكم بالمحرك D293L .

في هذه التجربة استخدمنا المقاوم المتغير 'pot' للتحكم بسرعة محرك DC Motor ،كما استخدمنا زر 'push button' للتحكم في اتجاه حركة محرك Motor DC.

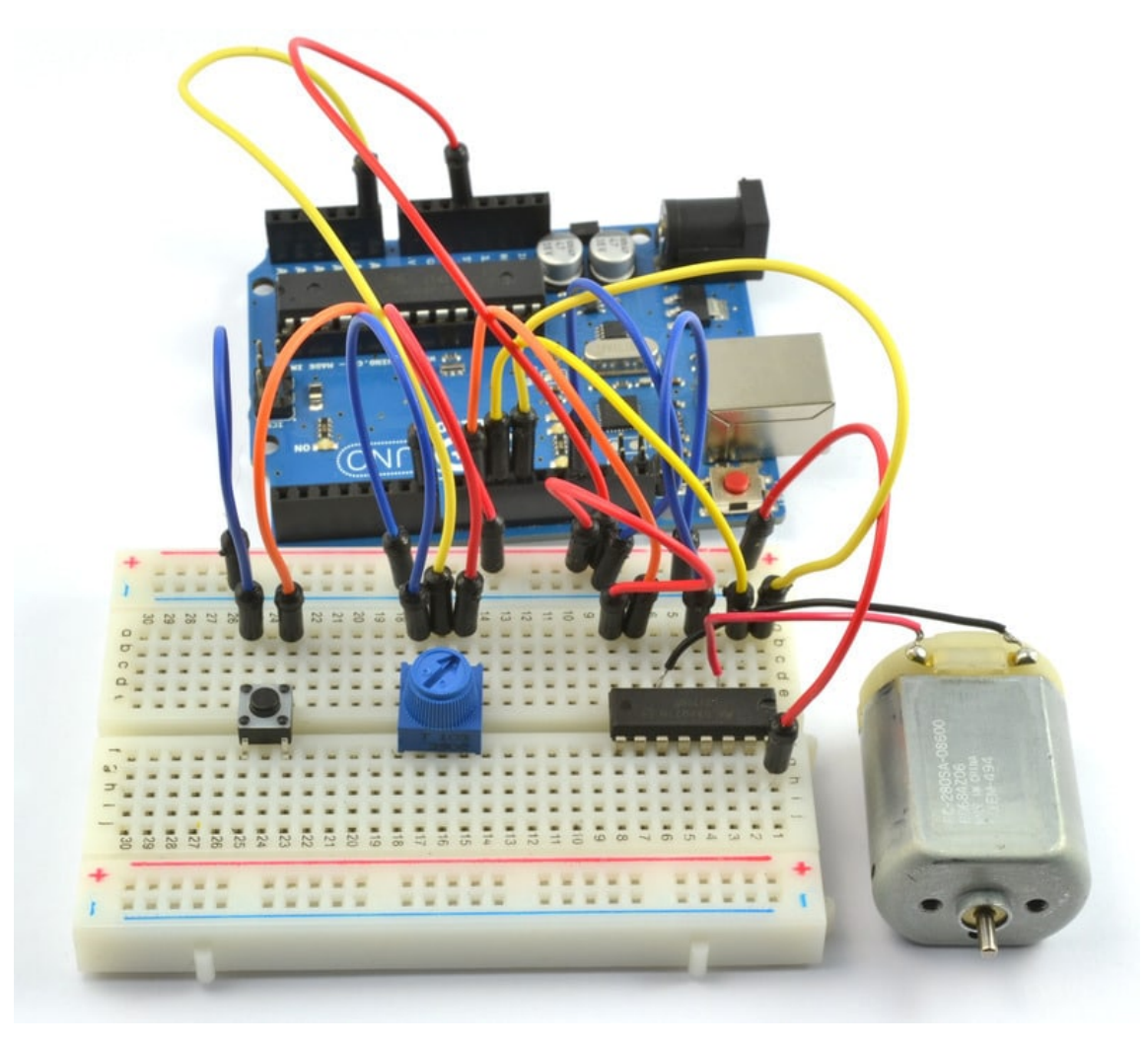

## المواد والأدوات

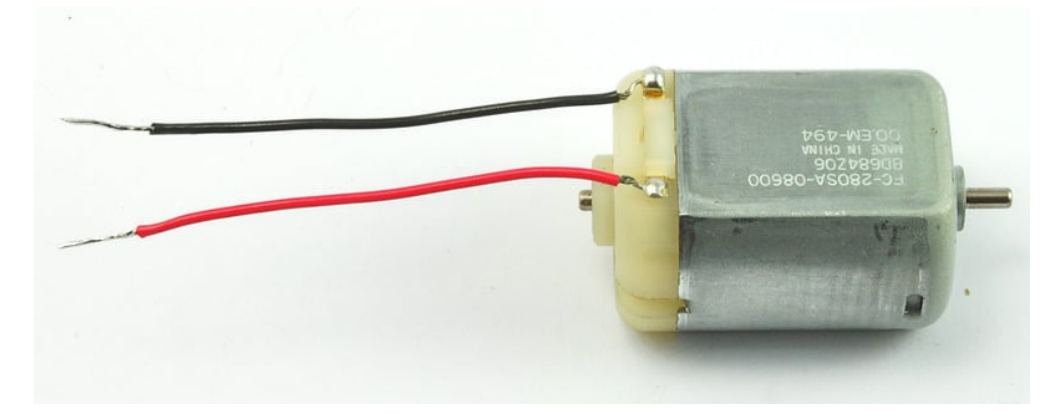

1× [محرك التيار المستمر الصغير](https://geeksvalley.com/product/6v-dc-motor-130-size/) [\(Motor DC V6\(](https://geeksvalley.com/product/6v-dc-motor-130-size/)

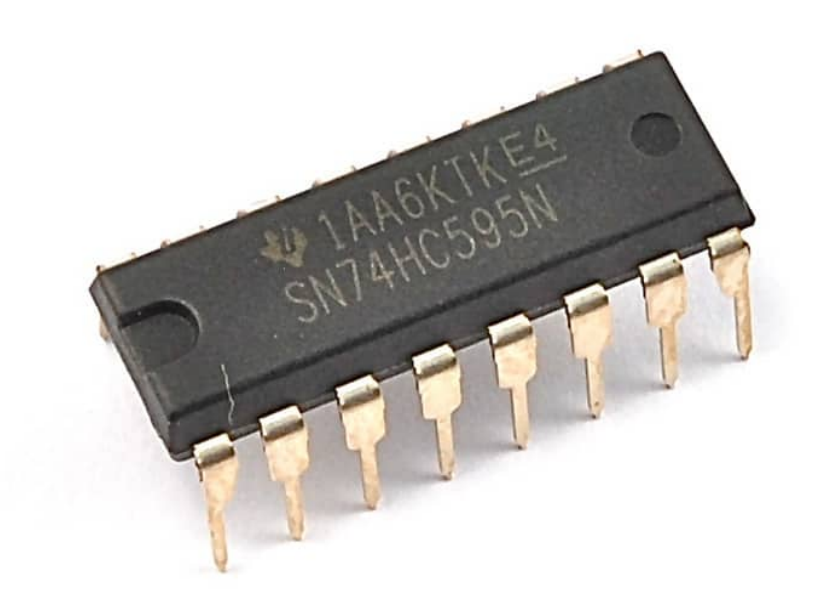

1× [دائرة التحم بالمحرك](https://geeksvalley.com/product/motor-driver-l293d/) [D293L](https://geeksvalley.com/product/motor-driver-l293d/) 

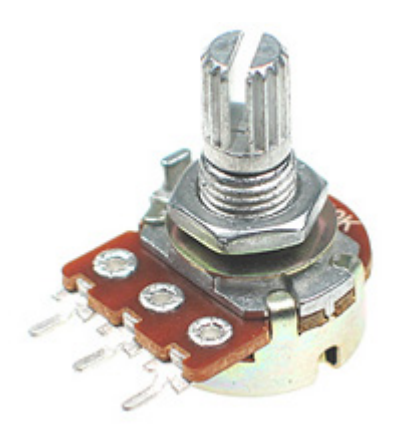

1× مقاوم متغير 10xΩ variable resistor (pot)

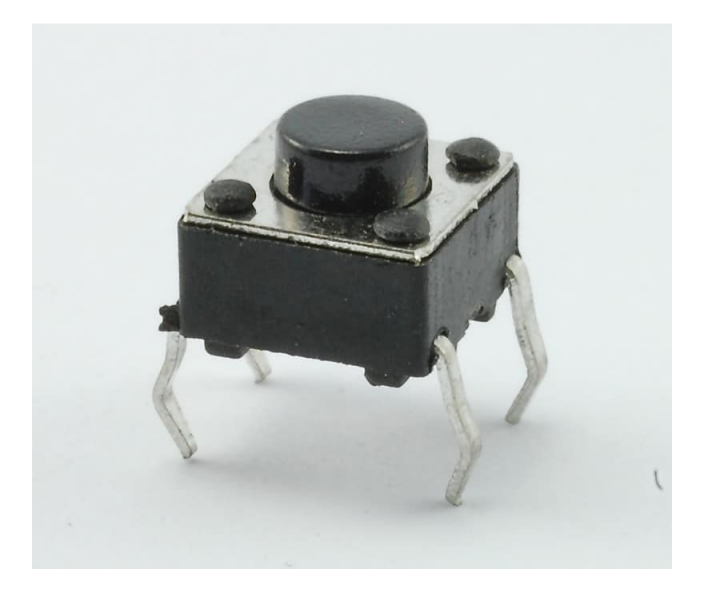

1× ازرار (Tactile push switch)

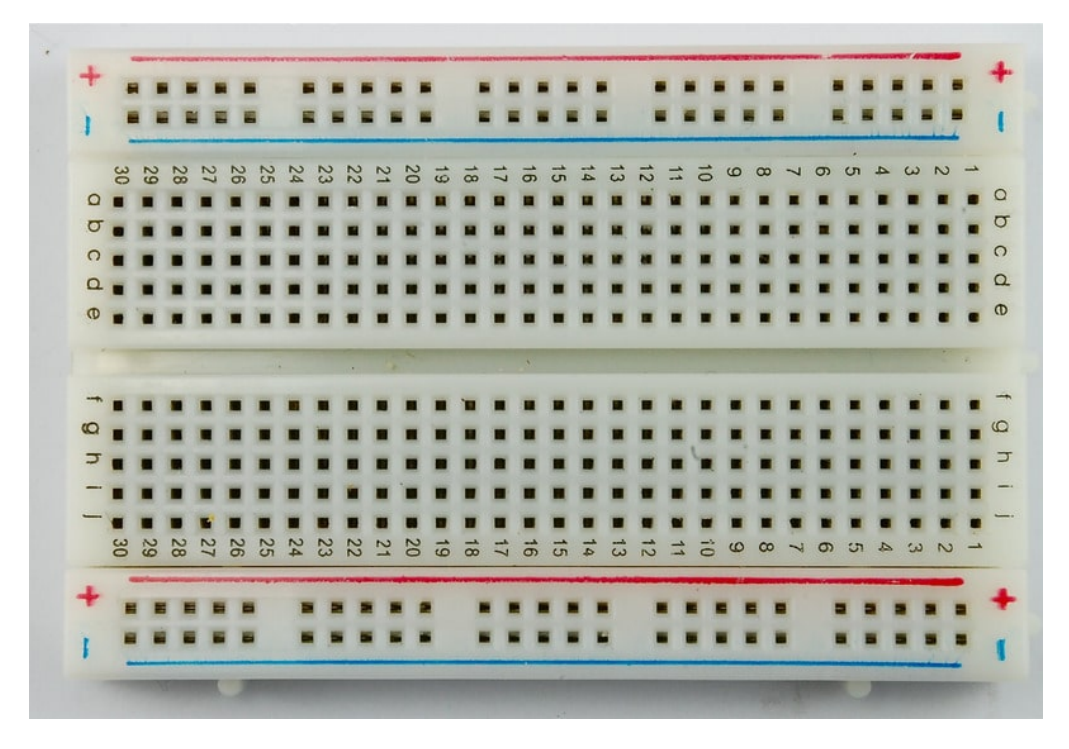

1× [لوحة التجارب](https://geeksvalley.com/product/half-size-breadboard/) (Half-size Breadboard)

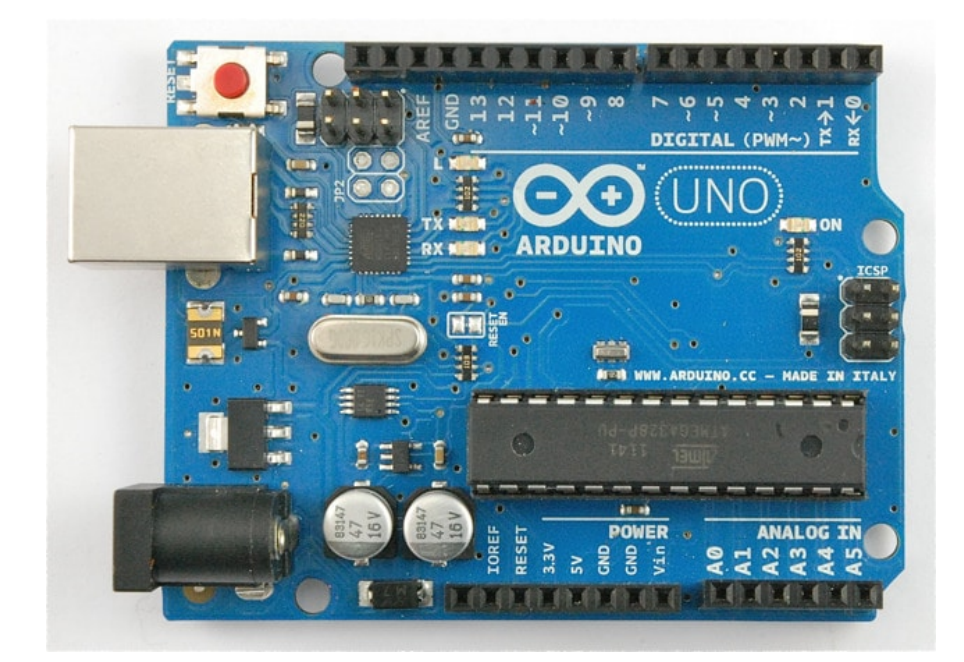

1× [اردوينو اونو](https://geeksvalley.com/product/arduino-uno-r3-atmega328/)

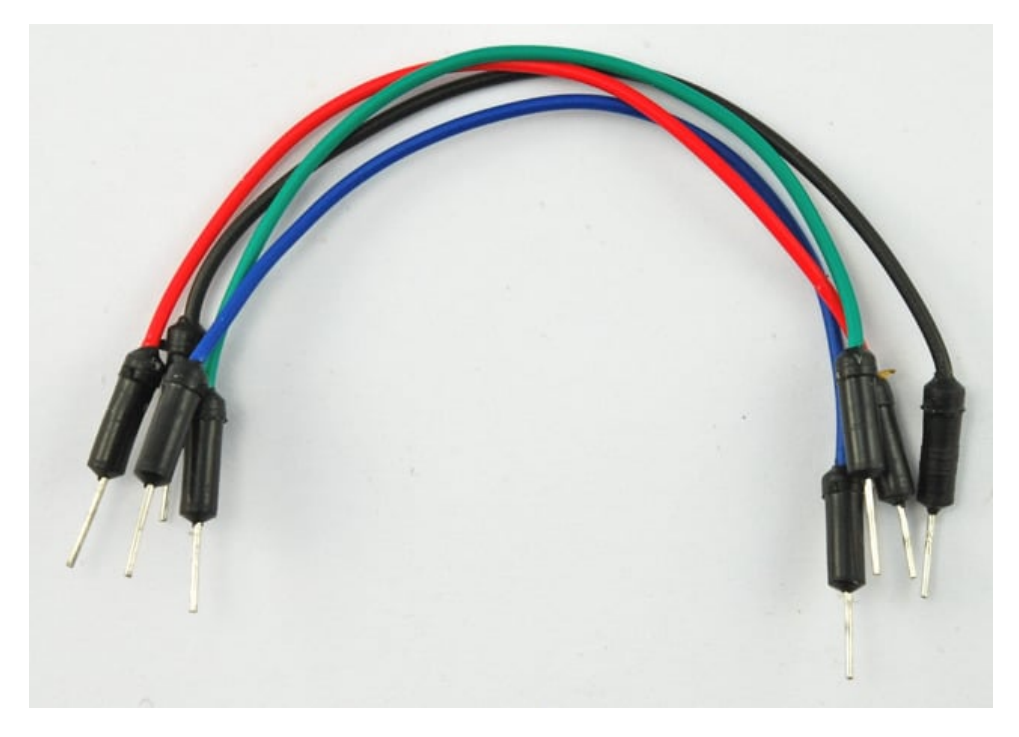

[حزمة أسلاك توصيل \(ذكر‐ذكر\)](https://geeksvalley.com/product/jumper-wires-male-male/)

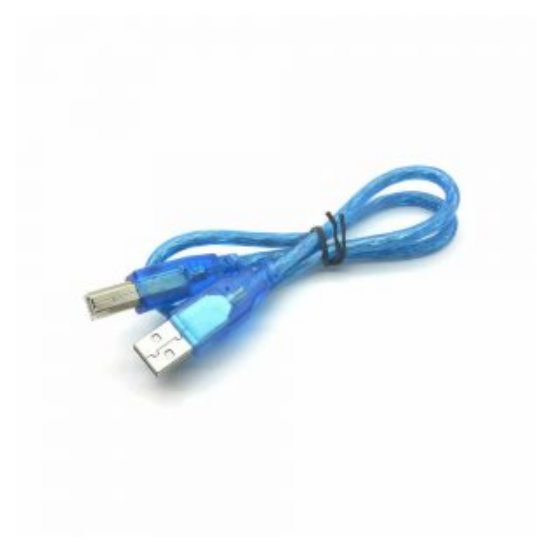

1× [سلك اردوينو](https://geeksvalley.com/product/a-b-usb-cable/)

## توصيل الدائرة

قبل ان تحم بالمحرك الصغير Motor DC، علينا اجراء التجربة مع رقاقة التحم بالمحرك D293L للتعرف عل طريقة عملها.

كل ماعلينا فعله هو توفير طاقة V5 من الاردوينو للمحرك الصغير Motor DC.

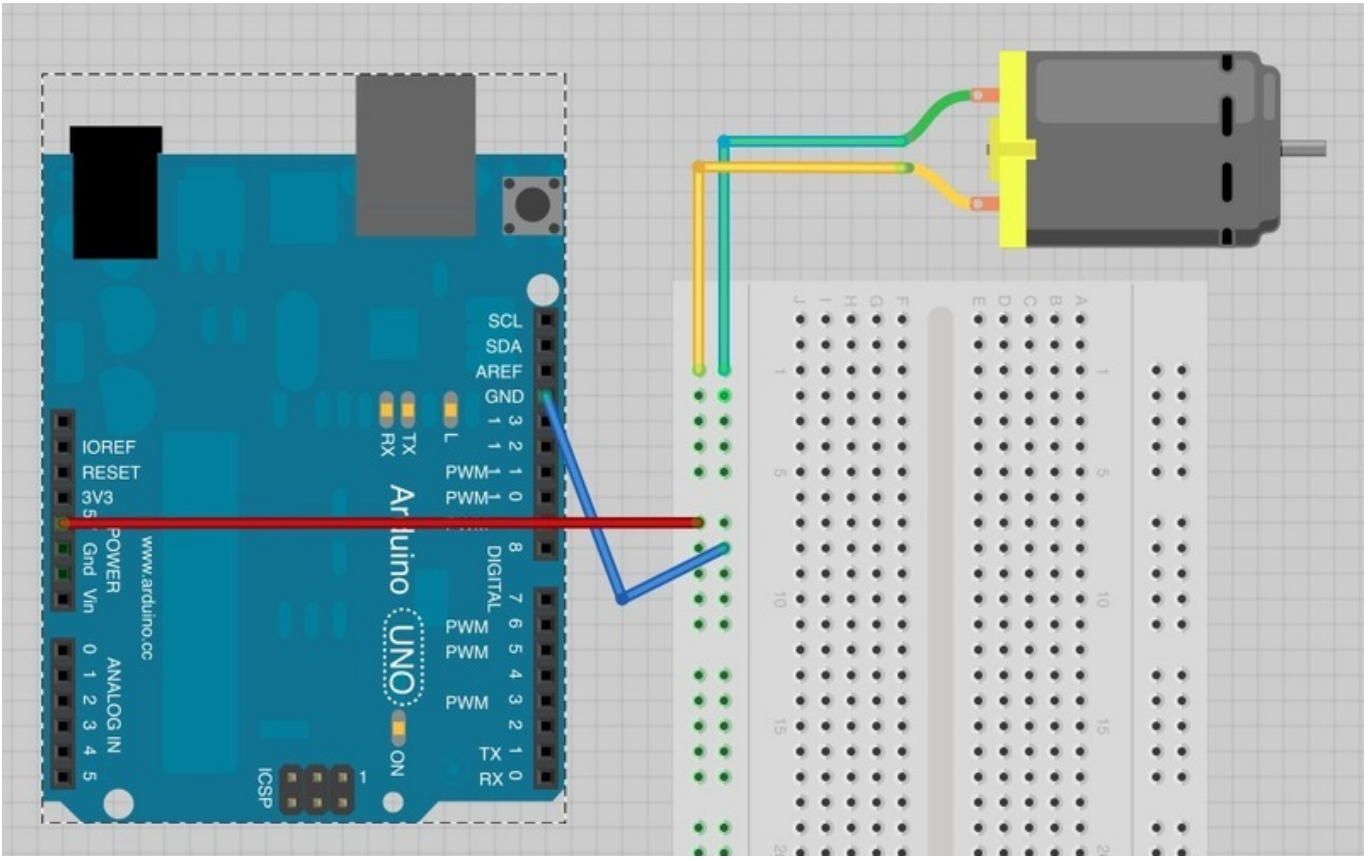

لاحظ اتجاه دوران محرك DC Motor، يمكنك لمس محرك DC Motor بأصابعك لمعرفة اتجها الحركه . يمكنك عكس اتجاه حركة محرك Motor DC عبر عس توصيلات المحرك (قم بتبديل توصيلة الـV5 بـGND ، كذلك الحال مع التوصيله الأخرى) بذلك سترى انعكاس لاتجاه حركة الدوران.

وهذا هو دور رقاقة التحكم بالمحرك L293D، تقوم بالتحكم بالمنافذ التي توفر الطاقة والمجال الأرضى GND وبذلك تتحكم باتجاه حركة

#### الدوران.

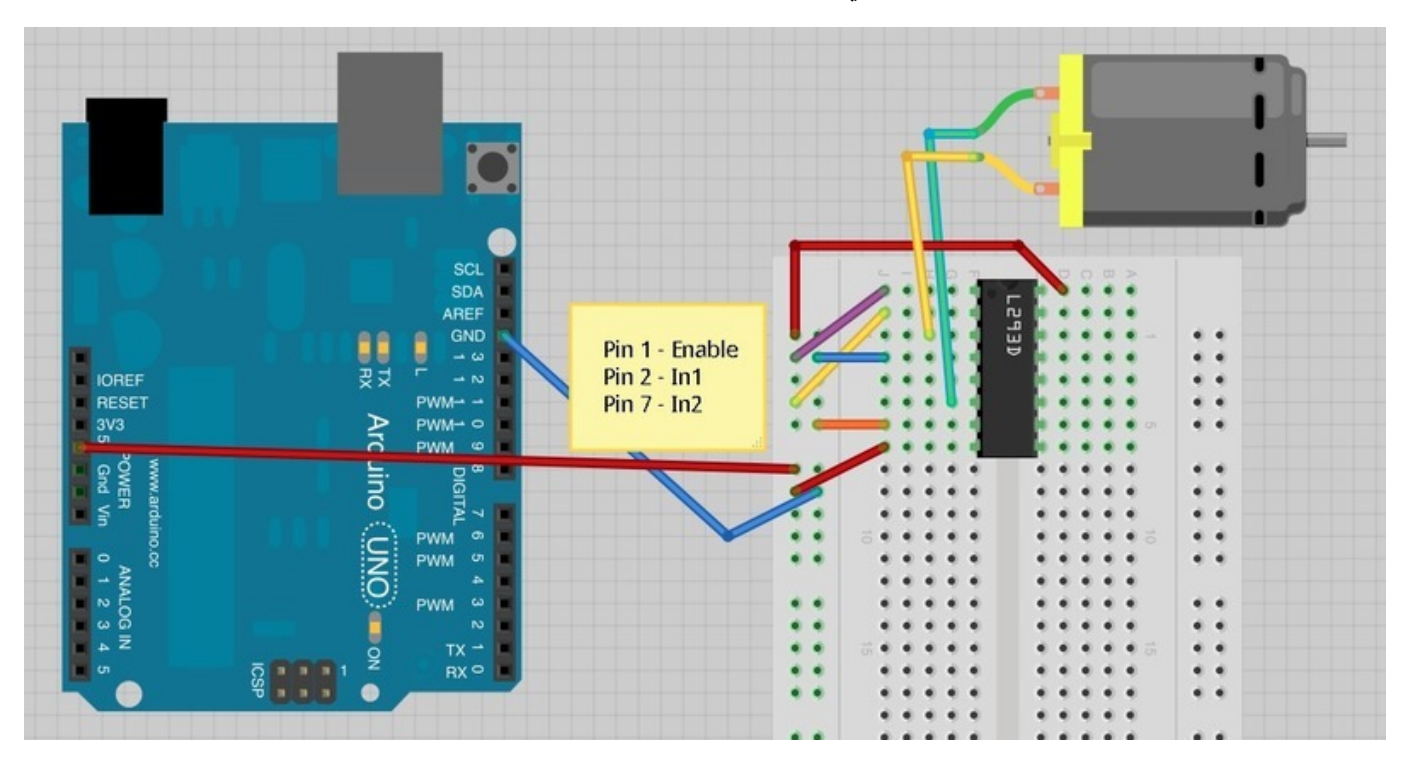

قم ببناء لوح التجارب كالتال، لاحظ ان دور متحم الاردوينو هنا هو توفير الطاقه فقط.

المنافذ التي تهمنا بالنسبة لرقاقة التحكم بالمحرك L293D هي ثلاث منافذ ، منفذ 1 Pin 1 (Enable)، منفذ 2 Pin 2 (In1) ، ومنفذ 7 . (Pin 7 (In2

وهذه تكن موصولة إما بــSV أو GND باستخدام السلك البنفسجي ، أو الأصفر أو البرتقالي.

اذا قمت بربط Enable (1 Pin (للـGND سيتوقف المحرك، مهما فعلت بـ1In pin و 2In pin . يقوم Enable بالتشغيل أو الإطفاء. هذا يجعله مفيد لاستخدام 'PWM output' للتحكم في سرعة المحرك. قم بتوصيل 1 Pin إلى 5V لتشغيل المحرك مره أخرى.

> والان قم بتغيير 2 pin (1In,أصفر) من V5 إل .GND 1In و 2In جميعها مرتبطه بـGND ، وبالتال سيتوقف المحرك مره أخرى.

تغيير In2 من GND إلى 5V سيعكس حركة دوران المحرك DC Motor (الاتجاه الآخر).

أخيراً ، بتغيير In1 وربطه مره أخرى بــ 5V بالتالي سيكون In1 و In2 مرتبطه بـ5V سيوقف محرك DC Motor .

والآن وبعد ان اعتدت على التحكم بمحرك DC Motor ورحة دورانه ، يمكننا الآن جعل متحكم الاردوينو يتحكم بمنافذ ,Enable, In1  $In2$ 

عند بناء لوح التجارب عليك التأكد من موضع واتجاه الرقاقة كما هى فى التصميم (الطرف الذي حيتوي على نتوء يجب أن يكون باتجاه الأعلى)

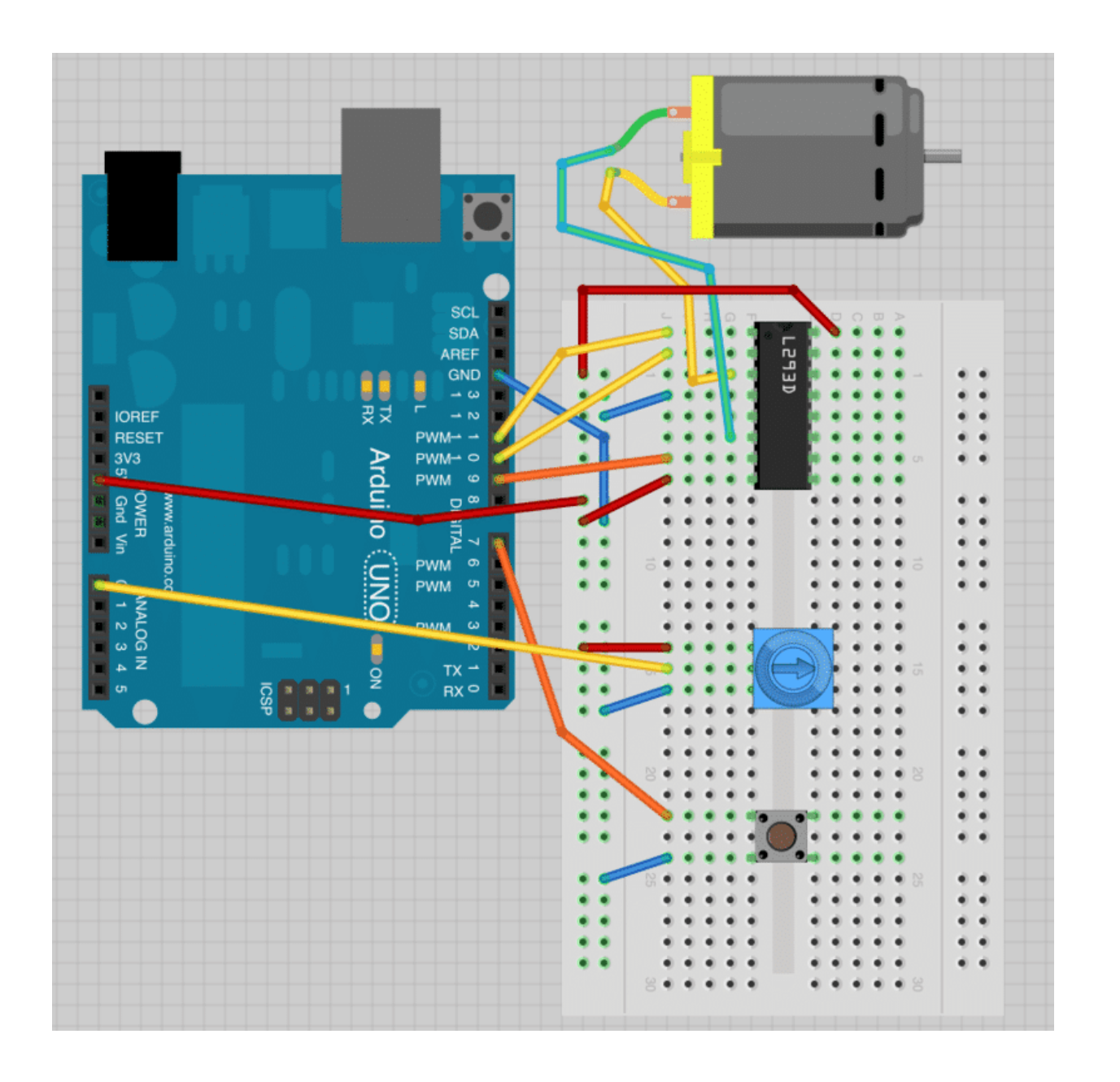

الكود البرمجي

ارفع الكود التالي على متحكم الاردوينو:

```
int enablePin = 11;
int inlPin = 10;
int in2Pin = 9;
int switchPin = 7;int potPin = 0;
void setup()
}
  pinMode(in1Pin, OUTPUT);
  pinMode(in2Pin, OUTPUT);
  pinMode(enablePin, OUTPUT);
  pinMode(switchPin, INPUT PULLUP);
}
```

```
void loop()
}
  int speed = analogRead (potPin) / 4;
  boolean reverse = digitalRead (switchPin);
  setMotor(speed, reverse);
}
void setMotor(int speed, boolean reverse)
}
  analogWrite(enablePin, speed);
  digitalWrite(in1Pin, ! reverse);
  digitalWrite(in2Pin, reverse);
}
```
داخل دالة setup تم تعريف المنافذ وحالاتها .

داخل دالة loop ، يتم تحديد قيمة السرعة للمحرك Motor DC Motor DC عبر اخذ قراءة القيمة التناظرية 'analogRead 'من المقاوم المتغير 'pot 'وقسمته عل .4

السبب وراء القسمة على 4 هي لأن القيمة المستخرجة من القراءة التناظرية 'analogRead' تكون مابين 0 و 1023 ولكنها يجب أن تكون القيمة بي 0 و 255.

اذا تم الضغط على الزر ، فإن محرك DC Motor سيتحرك للأمام ، وبالضغط مره أخرى سيتحرك بعكس الاتجاه. القيمة لمتغير 'reverse' يتم أخذه من متغير 'switchPin' ،لذا عند الضغط على الزر ستكون القيمة 0،وعند الضغط مره أخي ستكون القيمة 1 .

قيمة السرعة و الانعكاس 'reverse' يتم تمريرها إلى الدالة 'setMotor' والتي ستحدد المنافذ لرقاقة التحكم بمحرك للتحكم .

```
void setMotor(int speed, boolean reverse)
}
  analogWrite(enablePin, speed);
  digitalWrite(in1Pin, ! reverse);
  digitalWrite(in2Pin, reverse);
}
```
أولا ، السرعة تم تحديدها عبر استخدام 'analogWrite 'لمنفذ pin enable . منفذ pin enable يقوم بتشغيل أو اطفاء المحرك بغض النظر عن قيم منافذ 1in و 2in.

للتحم باتجاه حركة الدوران للمحرك Motor DC علينا عس قيم منافذ 1in و 2in.

اذا كانت قيمة 1in عالية (اي تساوي 1) و قيمة 2in منخفضة (اي تساوي 0)، سيقوم محرك Motor DC بالدوران باتجاه واحد ، واذا تم عس القيم لمنافذ 1in و 2in فسيقوم محرك Motor DC بالدوران بالاتجاه المعاكس.

الأمر ' ! ' يعن ' ليس – not 'لذلك أول امر 'digitalWrite 'لـ1in يقوم بعس القيمة المأخوذه من 'reverse 'فمثلا لو كانت القيمة عالية (تساوي 1) فسيوقم بعكسها إلى قيمة منخفضة (تساوي 0) والعكس صحيح.

الأمر الثاني 'digitalWrite' لـin2 يقوم بأخذ القيمة من 'reverse' وهذا يعني بأنها ستكون دائما عكس القيمة لـ1in .

# أنشطة أخرى

تستطيع تغيير الكود البرمجي بحيث يمكنك التحكم بمحرك DC Motor دون الحاجة للمقاوم المتغير و الزر . بحيث تبدأ حركة المحرك بشكل بطيء باتجاه واحد ، ثم تزداد السرعة بشكل تدريجي ، ثم تبطئ مره أخرى ويتم عكس الاتجاه وهكذا..